## **Student – podklad pro zadání tématu VŠKP**

!!! NUTNÉ !!! Nastavit upozornění v portálu STAGu na "Událost v aplikaci Témata kvalifikačních prací"

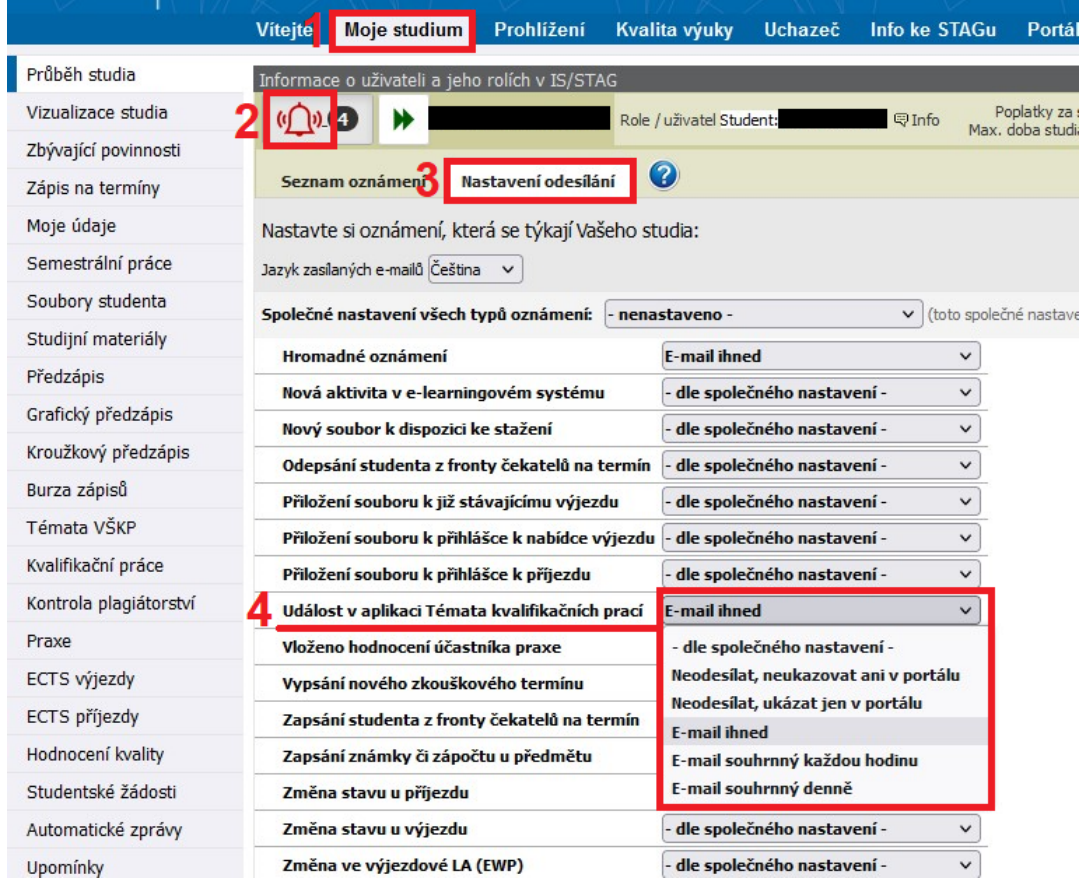

## **1 Zadat nové téma**

**POZOR:** Student si může registrovat maximálně jedno téma VŠKP.

<sup>\* &</sup>quot;Garant oboru" - ačkoli se jedná o garanta nového studijního programu, STAG používá staré označení "obor", tedy označení v návodu "garant oboru" odpovídá novému "garant programu"

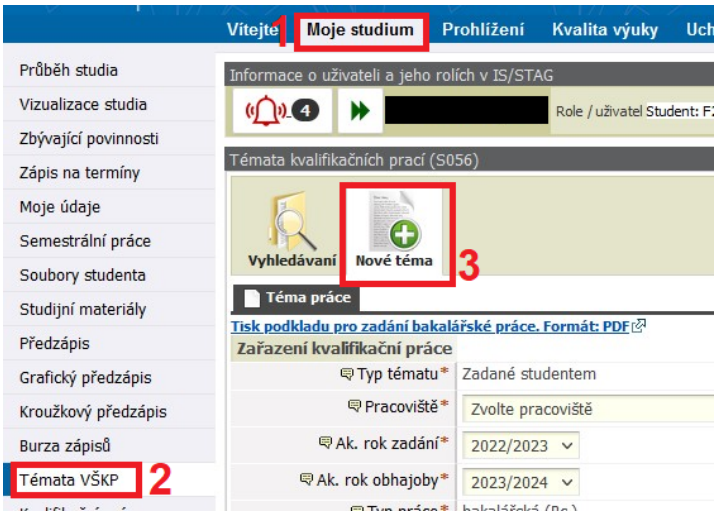

 Veškerý text vepisujte přímo do formuláře STAGu a nepoužívejte Word pro přípravu textu!!! Zamezíte tím vložení speciálních znaků Wordu, které následné znemožňují práci s podkladem.

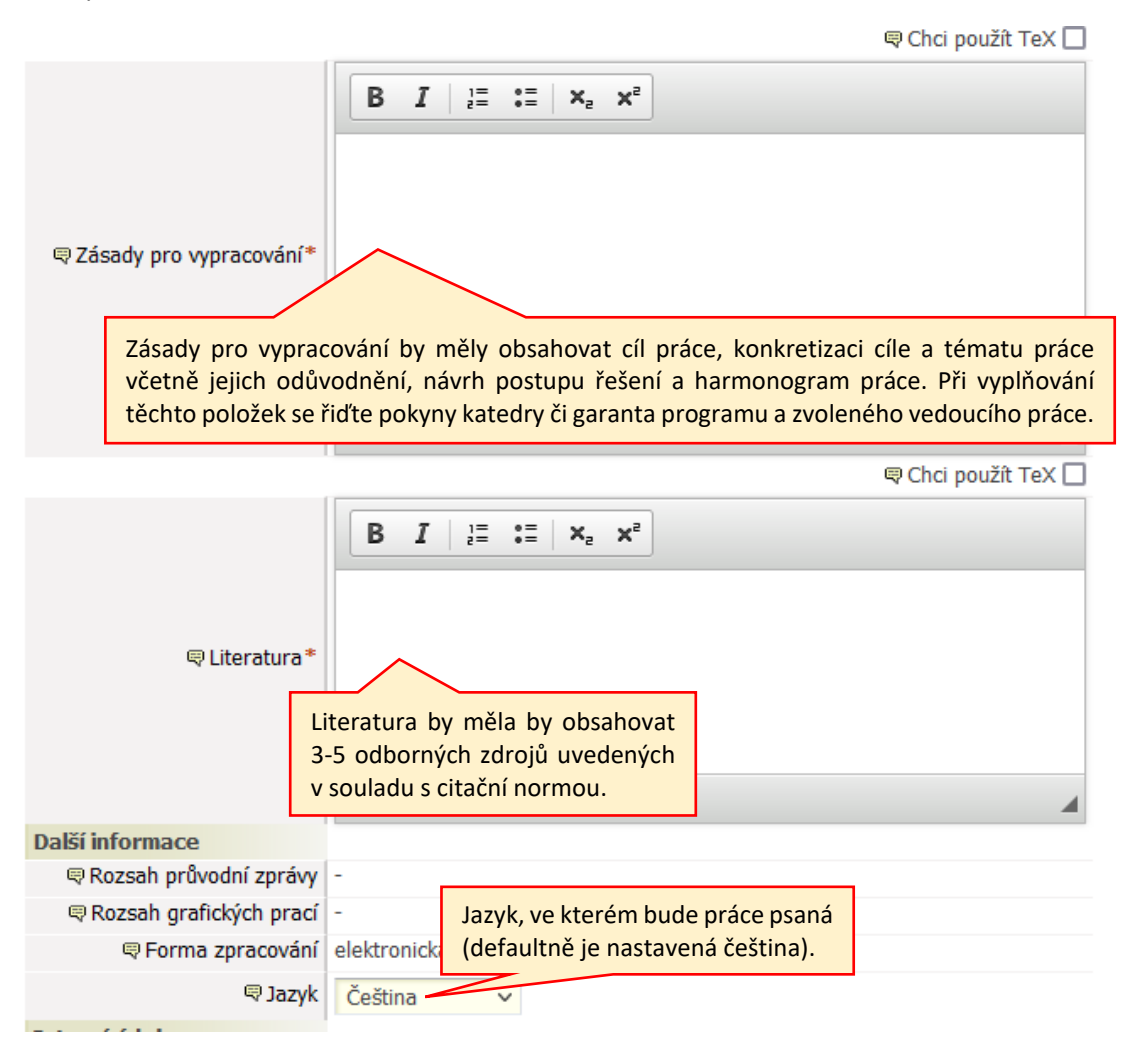

<sup>\* &</sup>quot;Garant oboru" - ačkoli se jedná o garanta nového studijního programu, STAG používá staré označení "obor", tedy označení v návodu "garant oboru" odpovídá novému "garant programu"

 Po celou dobu vypracovávání podkladu ponechte Stav schvalování podkladu: *Studentem* založen podklad VŠKP. Můžete se k němu volně dle potřeby vracet a editovat jej. Nenastavujte podklad do stavu *Studentem dopracován podklad VŠKP* dokud si nejste zcela jisti, že již je vše v pořádku a chcete podklad odeslat vedoucímu práce ke schválení!!!

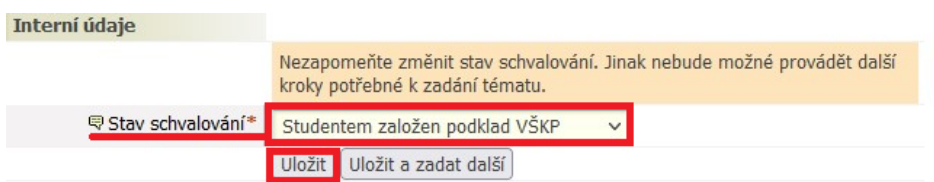

- l přesto, že podklad je ve stavu schvalování Studentem založen podklad VŠKP, vedoucí práce na něj může nahlížet a popřípadě studentovi "mimo protokol" poradit změny k dopracování.
- Dokud je podklad stále ve stavu *Studentem založen podklad VŠKP*, může jej student kdykoliv odstranit a zadat nový.

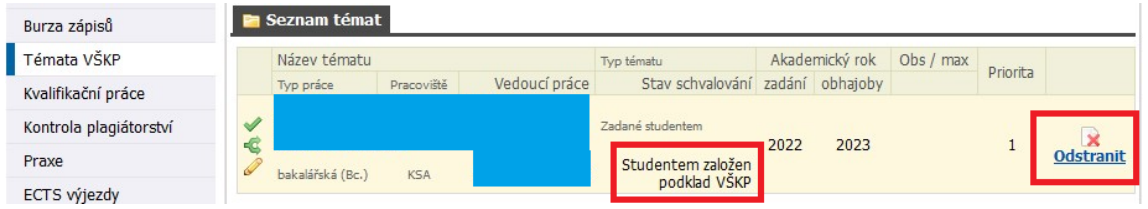

 Jakmile je student přesvědčen, že podklad je natolik dopracován, že jej již může předložit ke schválení, nastaví Stav schvalování: *Studentem dopracován podklad VŠKP* a *Uložit*.

Student by si měl velmi dobře rozmyslet, jestli chce podklad překlopit do stavu *Studentem dopracován podklad VŠKP*, jelikož po změně stavu na *Studentem dopracován podklad VŠKP*, ztrácí možnost provést jakýkoli zásah do podkladu. Dále již do něj může zasáhnout jen vedoucí práce nebo studijní referentka. Systém odešle notifikaci vedoucímu práce s výzvou ke schválení podkladu VŠKP.

Po schválení podkladu vedoucím práce schvaluje podklad i garant oboru\*. Pokud oba téma schválí, dostane student notifikaci o tom, že téma je schválené.

**Na katedře slavistiky studenti vygenerují pdf verzi svého podkladu... a pošlou ji e-mailem sekretářce katedry M. Dadákové (viz "Tisk podkladu pro zadání bakalářské/diplomové práce. Formát PDF".** Téma VŠKP je tímto pro studenta závazné.

## **2 Oprava/smazání zamítnutého tématu**

- Pokud vedoucí práce nebo garant oboru\* zamítnou téma, student dostane notifikaci o této události.
- Téma je podsvíceno růžově a zobrazí se i možnost *Odstranit téma* a tedy zadat téma nové

<sup>\* &</sup>quot;Garant oboru" - ačkoli se jedná o garanta nového studijního programu, STAG používá staré označení "obor", tedy označení v návodu "garant oboru" odpovídá novému "garant programu"

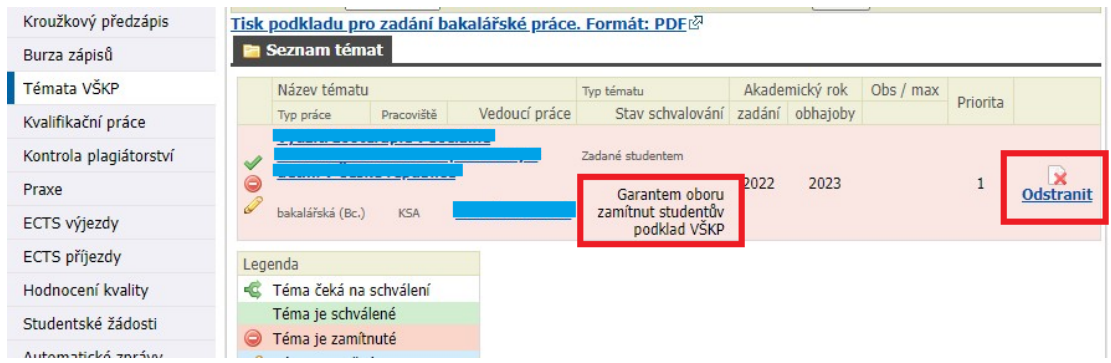

 Student provede změny požadované vedoucím práce nebo garantem oboru\* uvedené v poznámce a klikne na *Uložit*.

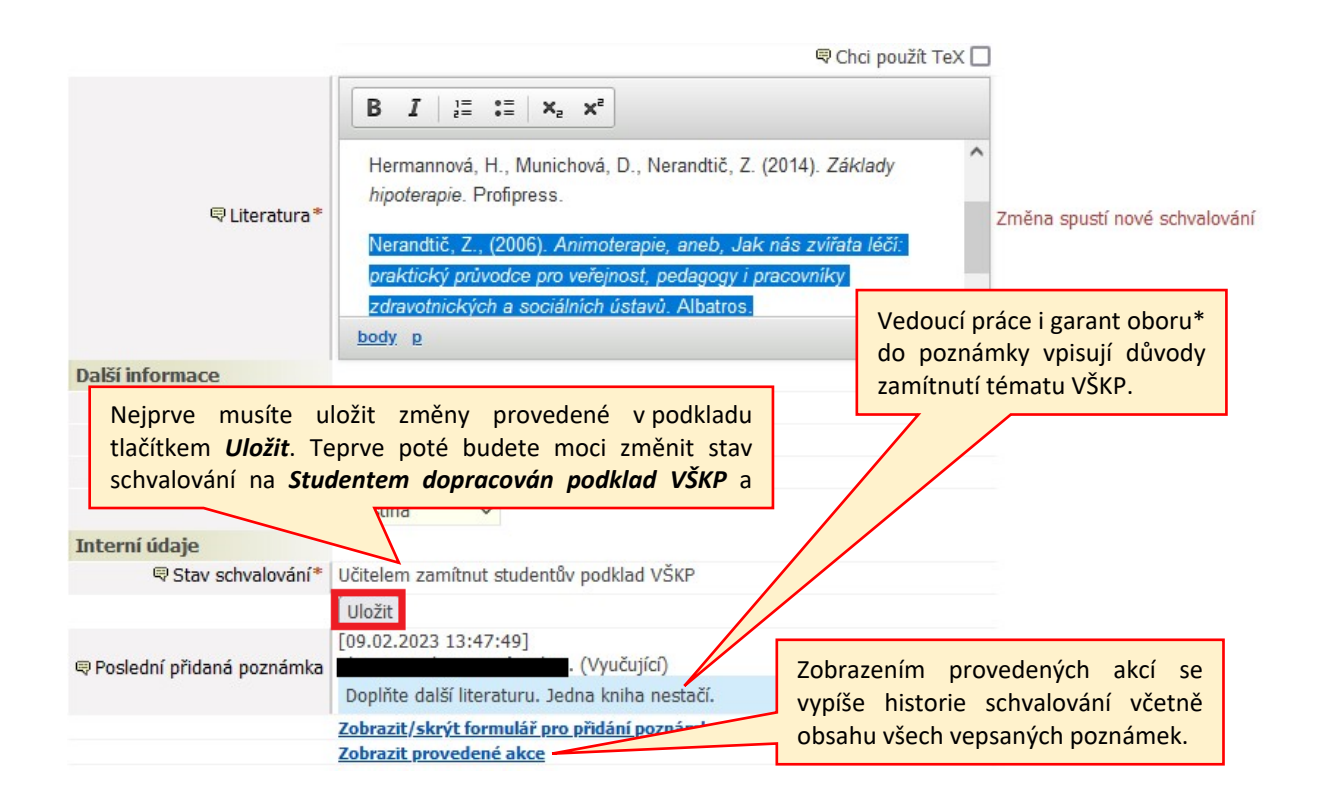

 Následně je student upozorněn, že schvalovací proces se vrací na začátek a tedy bude muset později podklad znovu přepnout do stavu *Studentem dopracován podklad VŠKP*.

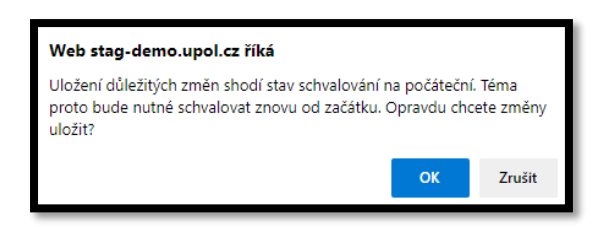

<sup>\* &</sup>quot;Garant oboru" - ačkoli se jedná o garanta nového studijního programu, STAG používá staré označení "obor", tedy označení v návodu "garant oboru" odpovídá novému "garant programu"

 **POZOR!!!** Teprve tedy po uložení změn provedených v podkladu je studentovi umožněna změna stavu podkladu na *Studentem dopracován podklad VŠKP*. Student nastaví *Studentem dopracován podklad VŠKP* a znovu klikne na *Uložit*. V tuto chvíli je odeslána notifikace vedoucímu práce, že má opravené téma připraveno ke schválení.

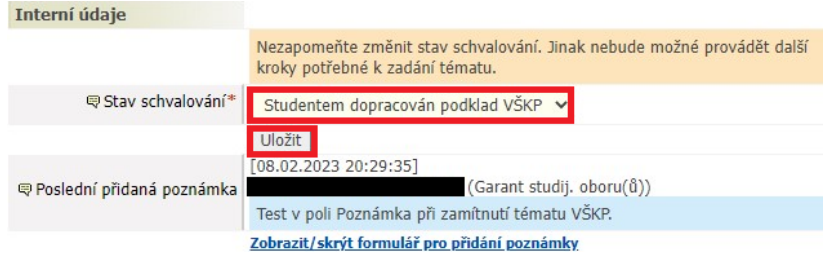

Aktuální stav schvalování zjistí student v informačním řádku, viz obr. níže.

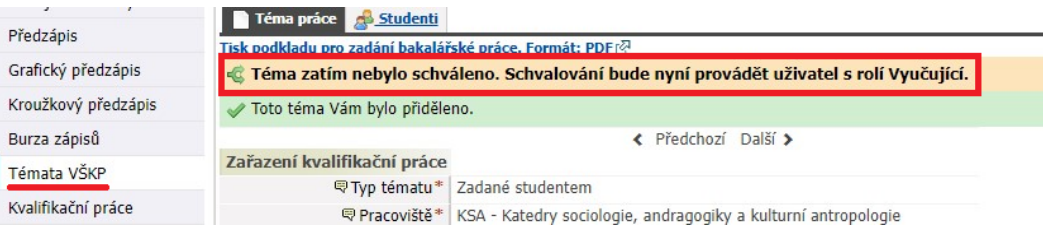

Po schválení Tématu VŠKP posledním schvalovatelem v procesu tj. garantem oboru\*, přijde studentovi notifikace s informací o schválení tématu.

Notifikace o ukončení schvalovacího procesu je zaslána studijní referentce, která následně podklad zpracuje ve STAGu.

## **3 Změna již jednou kompletně schváleného tématu**

Změna tématu schváleného vedoucím práce i garantem oboru\* podléhá žádosti. Žádost podává student vedoucímu katedry, přiměřeně v ní argumentuje potřebu změny tématu a její důvod. Na základě žádosti schválené vedoucím práce a garantem oboru\* studijní oddělení odstraní staré téma a otevře studentovi prostor pro nové zadání. Postup založení nového tématu je totožný jako postup uvedený výše.

<sup>\* &</sup>quot;Garant oboru" - ačkoli se jedná o garanta nového studijního programu, STAG používá staré označení "obor", tedy označení v návodu "garant oboru" odpovídá novému "garant programu"